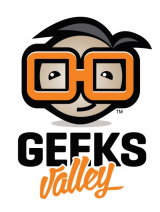

## [مشروع](https://geeksvalley.com/tutorial/mood-lamp/) [lamp Mood](https://geeksvalley.com/tutorial/mood-lamp/)

في هذا الدرس سوف نقوم بعمل مشروع جمالي قليلا وهو مشروع الـ Mood lamp او مصباح المزاج، وهو عبارة عن أنبوبة من الورق المقوى الخفيف وبداخله مجموعه من الـ LEDs ذات الألوان (حمراء، خضراء، زرقاء). يقوم هذا المصباح بتغيير الألوان بشل جميل وسلس لإضافة الهدوء والراحة في المكان.

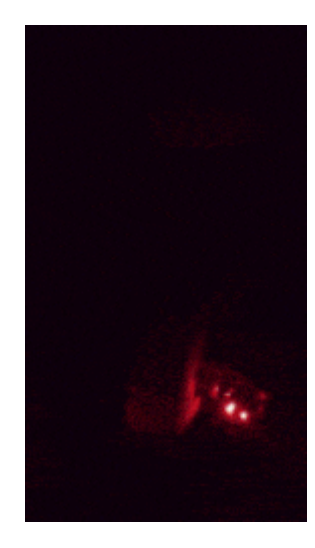

المونات المطلوبة

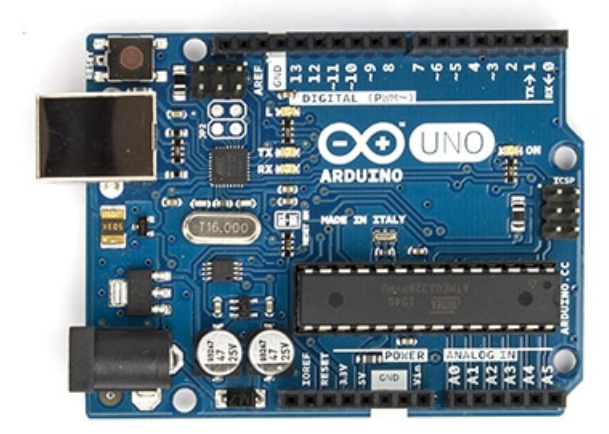

Arduino Uno

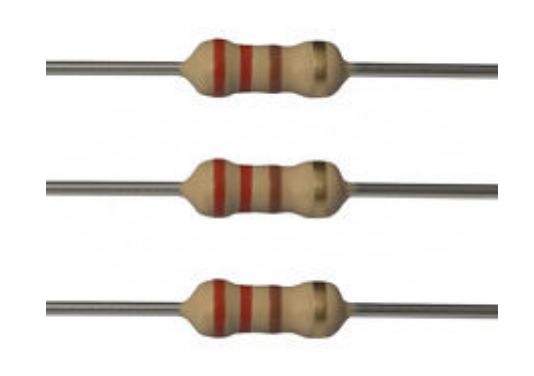

Ohm - 330 Ohm Resistors 220

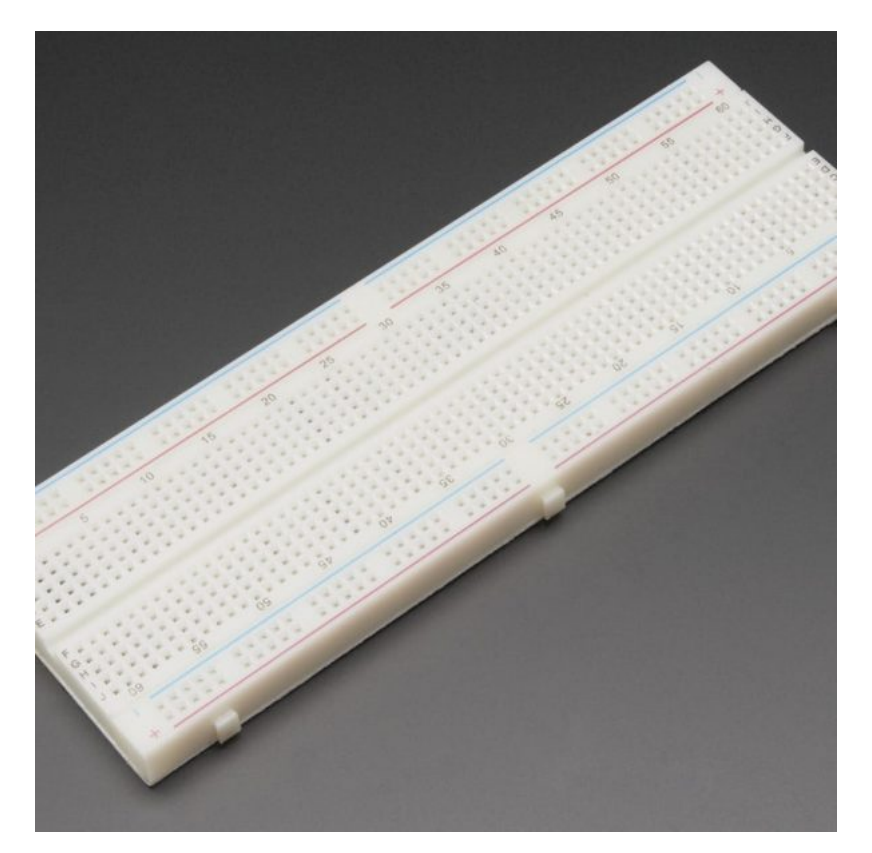

[Breadboard](https://geeksvalley.com/product/full-size-breadboard-830/)

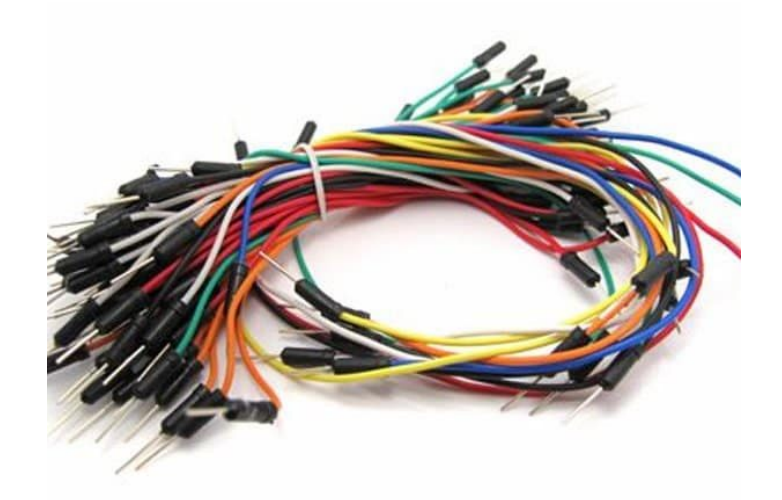

[Wires](https://geeksvalley.com/product/breadboard-jumper-wire/)

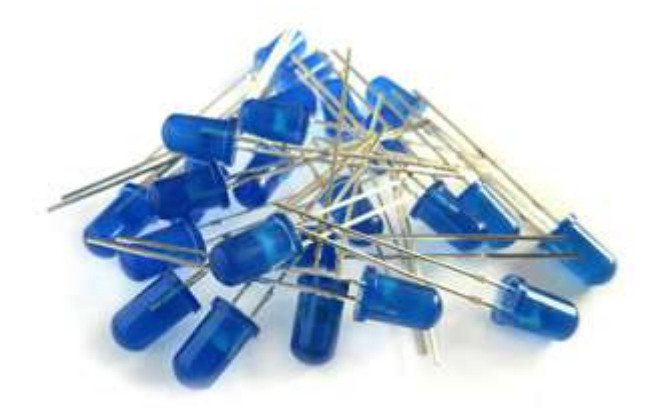

Blue LED

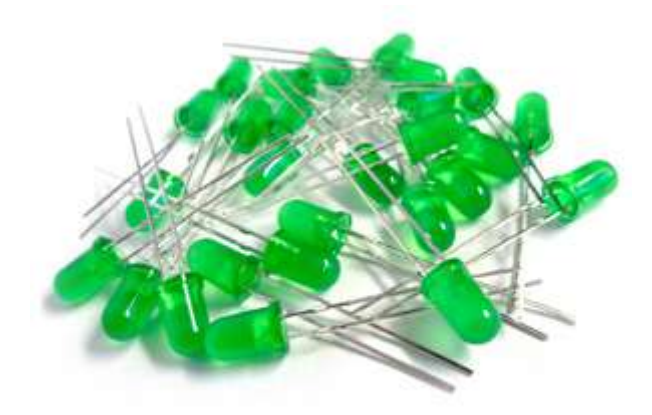

Green LED

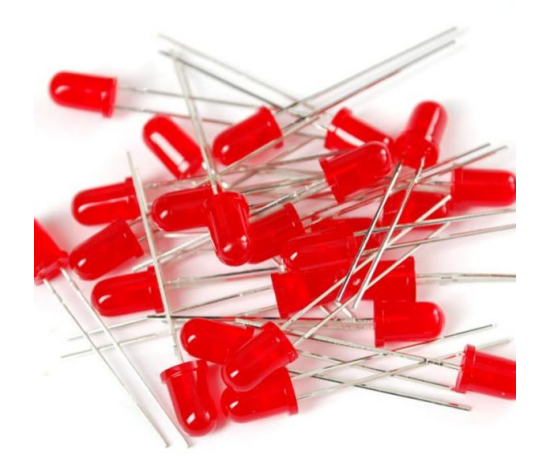

Red LED

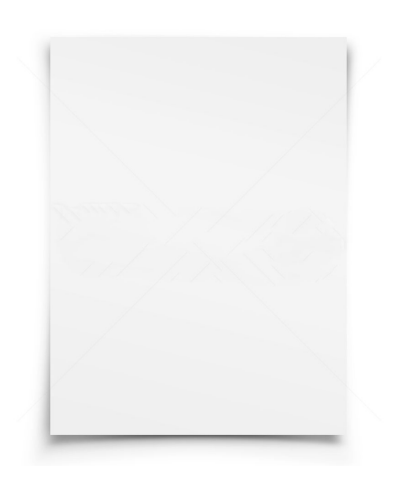

ورق مقوى خفيف (أي شكل ترغب به، هذه لمستك الجمالية)

توصيل الدارة على لوحة التجارب

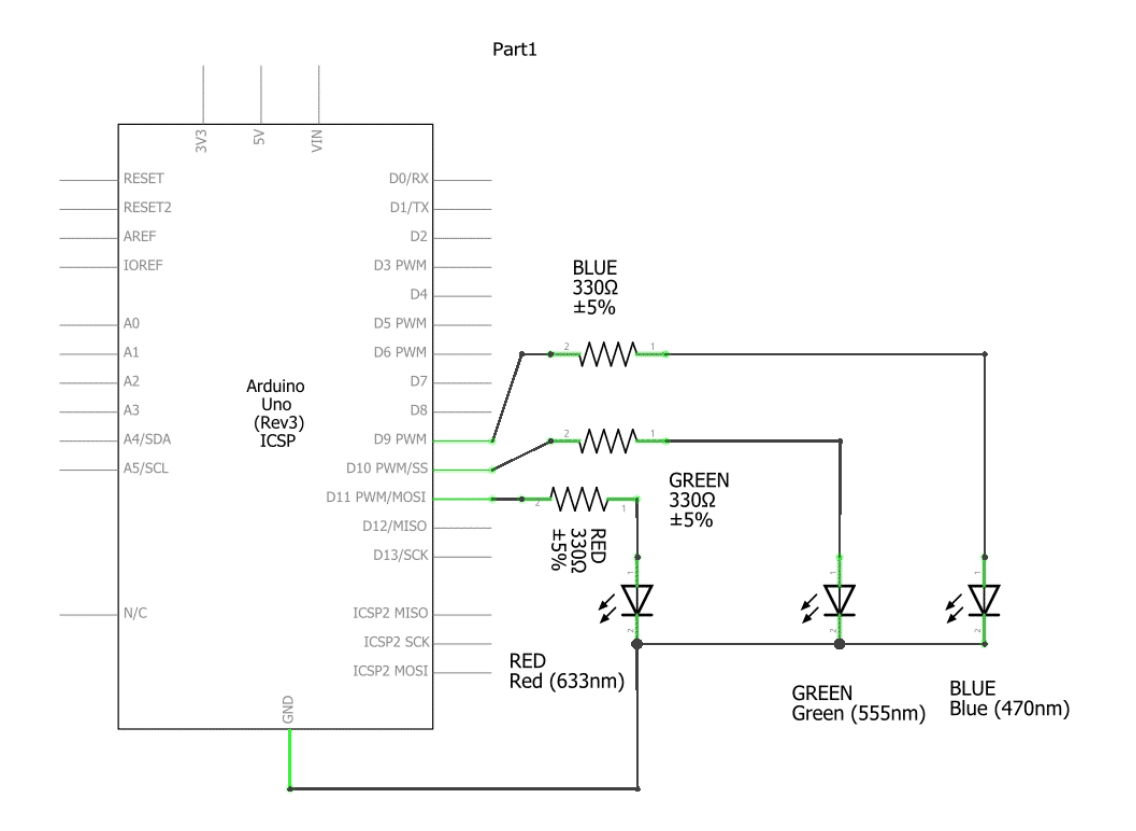

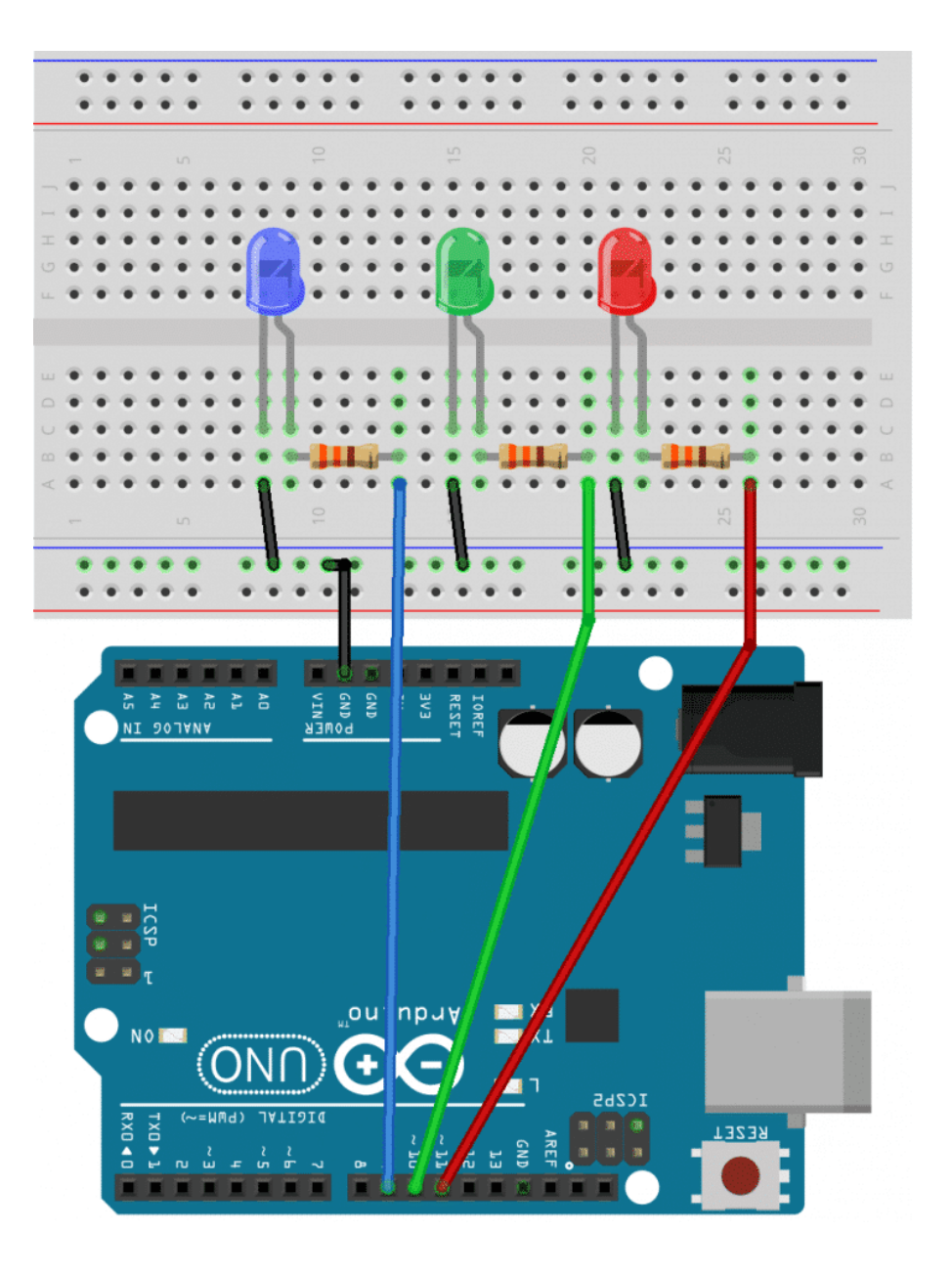

## شرح المشروع

نقوم بتوصيل الـثلاثة LEDs على مخارج PWM من الأردوينو وعن طريق التحكم في نسبة الفولت الخارجة للـLED نستطيع التحكم في شدة الإضاءة.

سبب اختيار ألوان الــ LED (الأحمر، الأخضر، الأزرق)، لأنها الألوان الرئيسية التي يمكن تكوين أي لون آخر منها عن طريق خلط النسب بين الثلاثة والعمل على تداخل الضوء بوضعهم بجانب بعضهم (وهذا ما يحدث حقيقة في RGB LED).

للتحكم في شدة الإضاءة يمكنك أن تكتب كود الأردينو (analogWrite(x حيث x تمتد من 0 الى 255 (و هذا نظير 0 الى 100% تقريبا).

نقوم بفتح نافذة اختيار اللون color picker – والتي توجد غالبًا في برامج الجرافيك مثل الفوتوشوب– لإختيار قيم RGB حتى نقوم بعرض جميع ألوان الطيف فكانت النتيجة كالآتي:

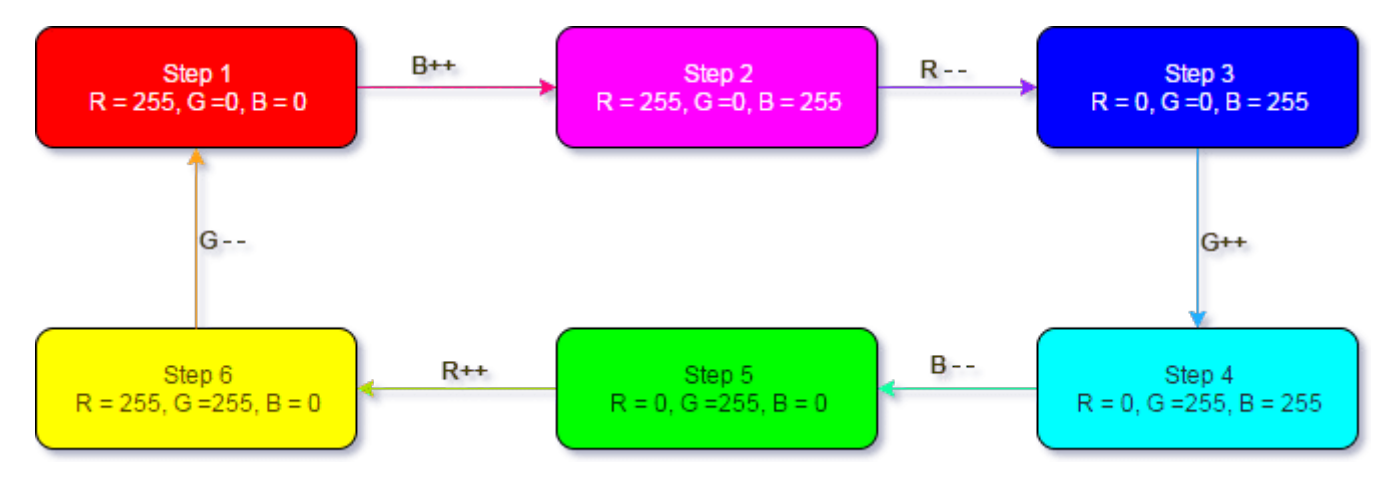

وبالتالي سوف نقوم بعمل دالتين decrease color ودالة أخرى increase color. كلتا الدالتين تأخذ معامل وهو اسم اللون الذي نريد أن نقوم بزيادته من 0 الى 255 او بنقصانه من 255 الى 0.

## برمجة الأردوينو

```
#define LED RED 11
#define LED GREEN 10
#define LED BLUE 9
void setup() \{// Define the output LEDs
  pinMode(LED RED, OUTPUT);
  pinMode(LED_GREEN, OUTPUT);
  pinMode(LED BLUE, OUTPUT);
}
void loop() {
  increaseColor(LED BLUE);
  decreaseColor(LED RED);
  increaseColor(LED_GREEN);
  decreaseColor(LED BLUE);
  increaseColor(LED RED);
  decreaseColor(LED_GREEN);
}
void increaseColor(unsigned char colorPin) {
  for(int i=0; i<=255; i++) {
    analogWrite(colorPin, i);
    delav(5):
  { 
}
void decreaseColor(unsigned char colorPin) {
  for(int i=255; i>=0; i--) {
    analogWrite(colorPin, i);
    delay(5);
  }
}
```
شرح الود :

ف البداية نقوم بتسمية مداخل الاردوينو حسب الـ LEDs الموصلة معها، فالمدخل 9 موصل مع LED الأزرق، والمدخل 10 موصل مع LED الأخضر، ومدخل 11 موصل مع الأحمر. ثم نقوم بتعريف هذه الأطراف كمخرج في دالة ()setup .

```
#define LED RED 11
#define LED GREEN 10
#define LED BLUE 9
void setup() \{// Define the output LEDs
  pinMode(LED_RED, OUTPUT);
  pinMode(LED GREEN, OUTPUT);
  pinMode(LED BLUE, OUTPUT);
{
```
في دالة ()loop نقوم بالتحكم في شدة اضاءة كل LEDs ودمج الألوان الثلاثة معا، وبهذه الطريقة نحصل على مزيج من الألوان تعتمد عل شدة تركيز كل لون LED عل حدة .

يتم التحكم في شدة إضاء كل LED عن طريق استدعاء الدالة increaseColor والدالة decreaseColor .

```
void loop() {
  increaseColor(LED BLUE);
  decreaseColor(LED RED);
  increaseColor(LED GREEN);
  decreaseColor(LED BLUE);
  increaseColor(LED RED);
  decreaseColor(LED GREEN);
{
```
الدالة increaseColor تعمل عل زيادة شدة اضاءة اللون تدريجيا. تقوم هذه الدالة باستخدام الدالة analogWrite(Pin\_name,Vlaue) للتحكم فى شدة الإضاءة، وبإستخدام for loop تبدأ شدة الاضاءة بالإزدياد تدريجيا من 0 إلى قيمة 255 .

```
/* هذه الدالة تقوم بعمل تأثير ناعم بزيادة قيمة اللون المطلوب منها من 0 ال 255* /
void increaseColor(unsigned char colorPin) {
  for(int i=0; i<=255; i++) {
    analogWrite(colorPin, i);
    delay(5);
  }
}
```
تقوم الدالة decreaseColor بتقليل شدة اضاءة الـ LED تدريجيا. تعمل هذه الدالة بنفس طريقة الدالة السابقة increaseColor ، ولكن تستخدم الــ for loop لتقليل شدة الإضاءة من 255 إلى 0 .

```
*/void decreaseColor(unsigned char colorPin) {
  for(int i=255; i>=0; i--) {
    analogWrite(colorPin, i);
    delay(5);{ 
{
```
باستخدام نفس التقنية مع باقي الــ LEDs يمكننا دمج الألوان بصورة رائعة لنحصل على Mood Lamp .